# **django-template** *Release 0.1.1*

**Paul Butcher**

**Feb 02, 2018**

# **Contents**

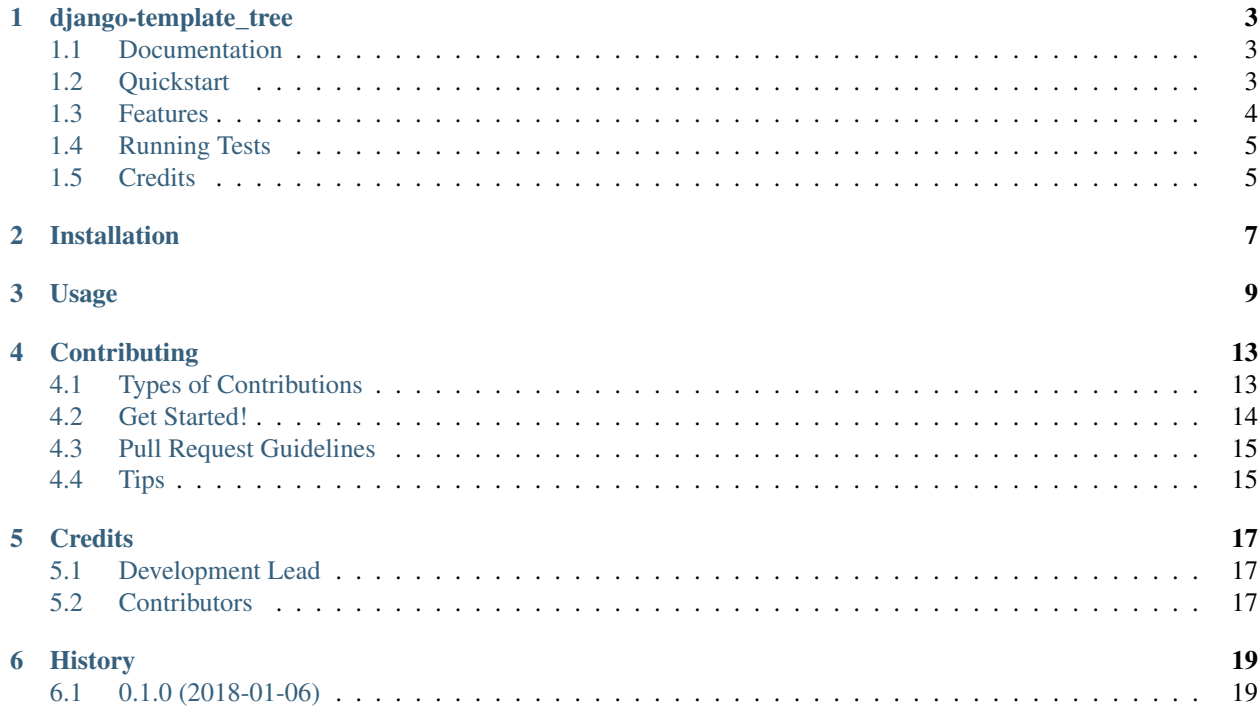

Contents:

# CHAPTER<sup>1</sup>

django-template\_tree

<span id="page-6-0"></span>Generate diagrams showing relationships between templates in Django projects

### <span id="page-6-1"></span>**1.1 Documentation**

The full documentation is at [https://django\\_template\\_tree.readthedocs.io.](https://django_template_tree.readthedocs.io)

### <span id="page-6-2"></span>**1.2 Quickstart**

Install django-template\_tree:

```
pip install django_template_tree
```
Add it to your *INSTALLED\_APPS*:

```
INSTALLED_APPS = (
    ...
    'template_tree',
    ...
)
```
Add django-template\_tree's URL patterns:

```
from template_tree import urls as template_tree_urls
from django import settings
if settings.DEBUG:
   urlpatterns += [
       url(r'_tt_/', include('template_tree.urls', namespace='template_tree')),
    ]
```
## <span id="page-7-0"></span>**1.3 Features**

Displays a collapsible tree diagram showing the hierarchy of templates used by a Django application.

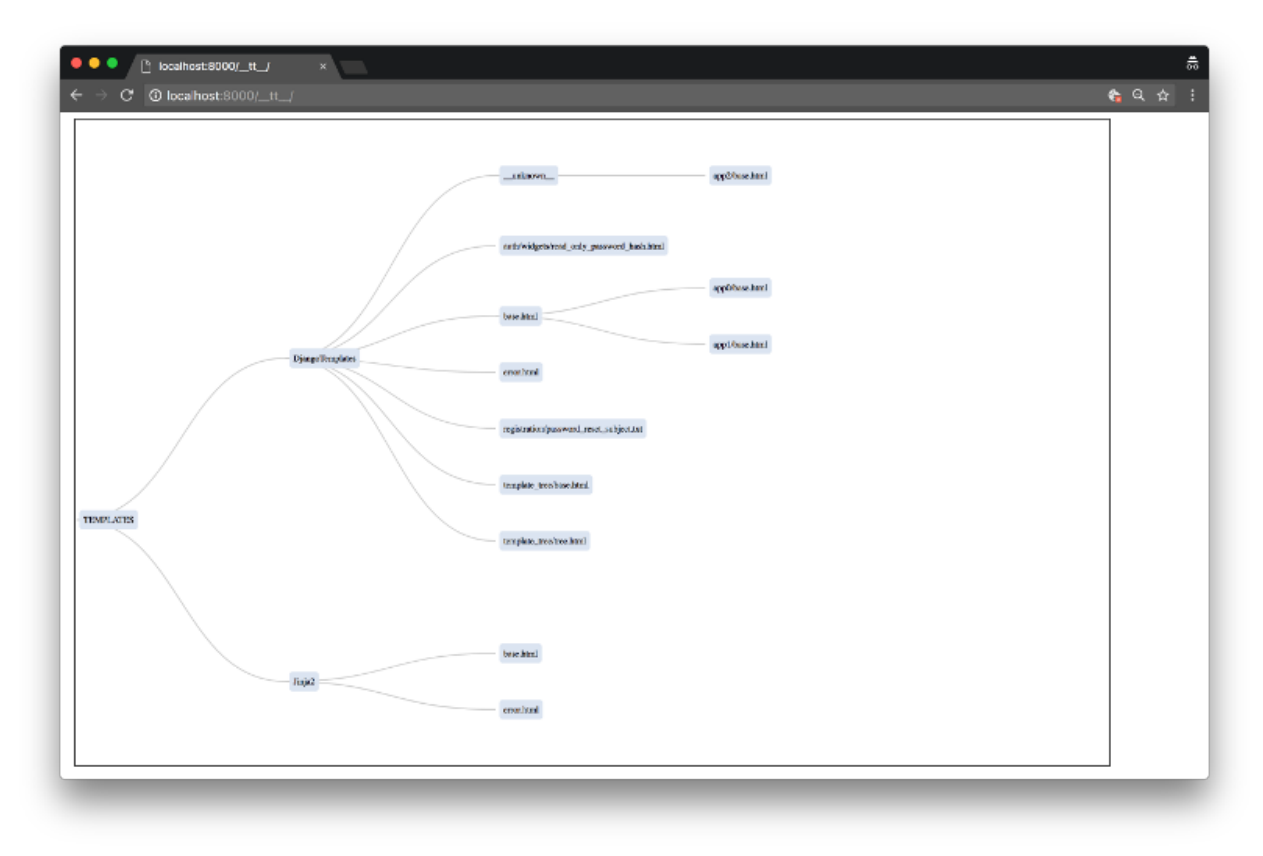

Nodes can be collapsed and expanded, by clicking on them.

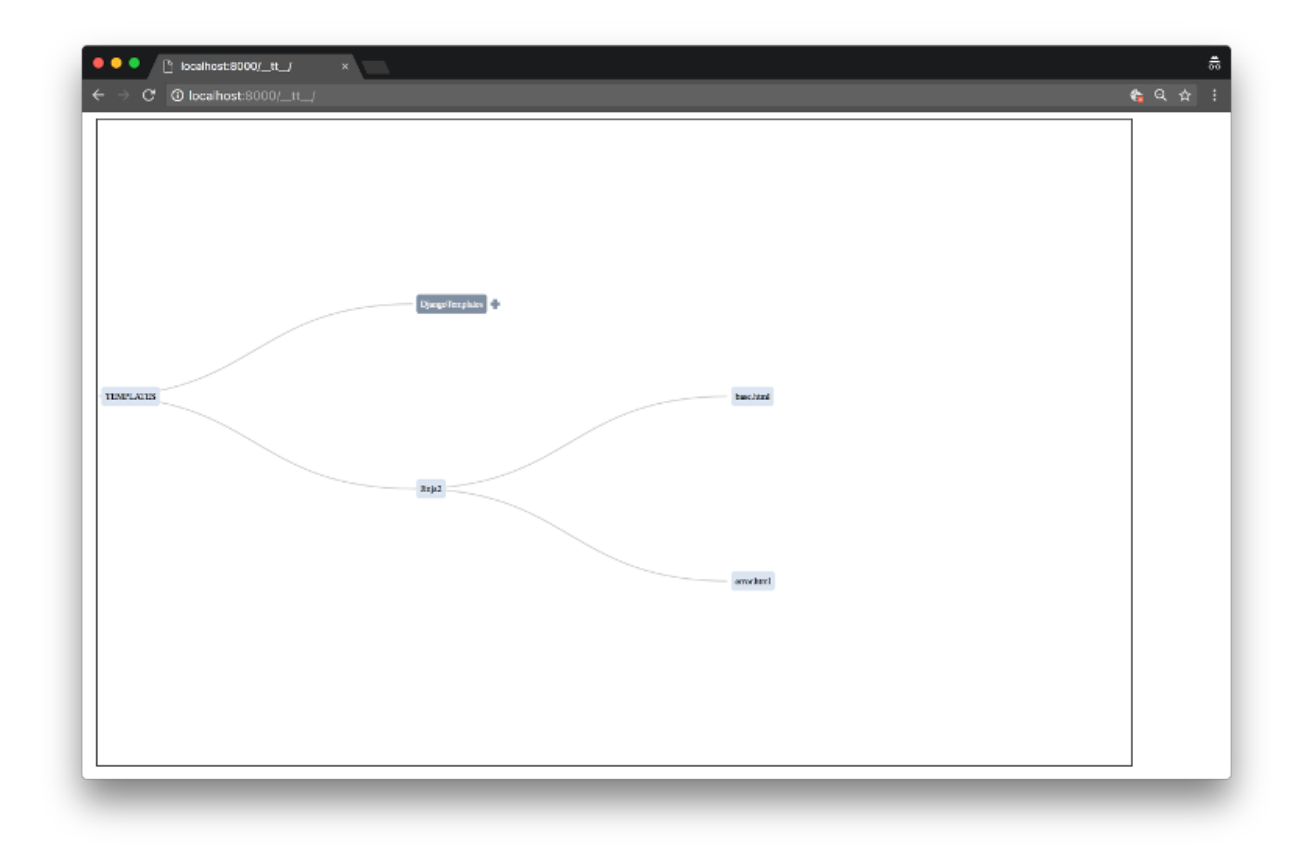

Apps can be filtered out of the tree, using the 'exclude\_app' querystring parameter, thus:

[http://localhost:8000/\\_\\_tt\\_\\_/?exclude\\_app=template\\_tree&exclude\\_app=admin](http://localhost:8000/__tt__/?exclude_app=template_tree&exclude_app=admin)

By default, admin is excluded, so [http://localhost:8000/\\_\\_tt\\_\\_/](http://localhost:8000/__tt__/) is equivalent to [http://localhost:8000/\\_\\_tt\\_\\_/?exclude\\_](http://localhost:8000/__tt__/?exclude_app=admin) [app=admin](http://localhost:8000/__tt__/?exclude_app=admin)

In order to show the admin app as well, you will need to 'unexclude' it thus: [http://localhost:8000/\\_\\_tt\\_\\_/?exclude\\_](http://localhost:8000/__tt__/?exclude_app=) [app=](http://localhost:8000/__tt__/?exclude_app=)

Visiting the template\_tree url, requesting an application/json response will return json data compatible with d3 hierarchies, so you can roll your own diagrams.

### <span id="page-8-0"></span>**1.4 Running Tests**

Does the code actually work?

```
source <YOURVIRTUALENV>/bin/activate
(myenv) $ pip install tox
(myenv) $ tox
```
### <span id="page-8-1"></span>**1.5 Credits**

Tools used in rendering this package:

• [Cookiecutter](https://github.com/audreyr/cookiecutter)

• [cookiecutter-djangopackage](https://github.com/pydanny/cookiecutter-djangopackage)

## Installation

#### <span id="page-10-0"></span>At the command line:

\$ easy\_install django\_template\_tree

#### Or, if you have virtualenvwrapper installed:

\$ mkvirtualenv django\_template\_tree \$ pip install django\_template\_tree

## Usage

<span id="page-12-0"></span>To use django-template\_tree in a project, add it to your *INSTALLED\_APPS*:

```
INSTALLED_APPS = (
    ...
    'template_tree',
    ...
)
```
Add django-template\_tree's URL patterns:

```
from template_tree import urls as django_template_tree_urls
urlpatterns = [
   ...
   url(r'^_tt_/', include(django_template_tree_urls)),
    ...
]
```
Ideally, you should not enable this app in production, as it may reveal facts about your application that you wish to keep secret.

Visiting the URL in a browser will show a template inheritance diagram like this one:

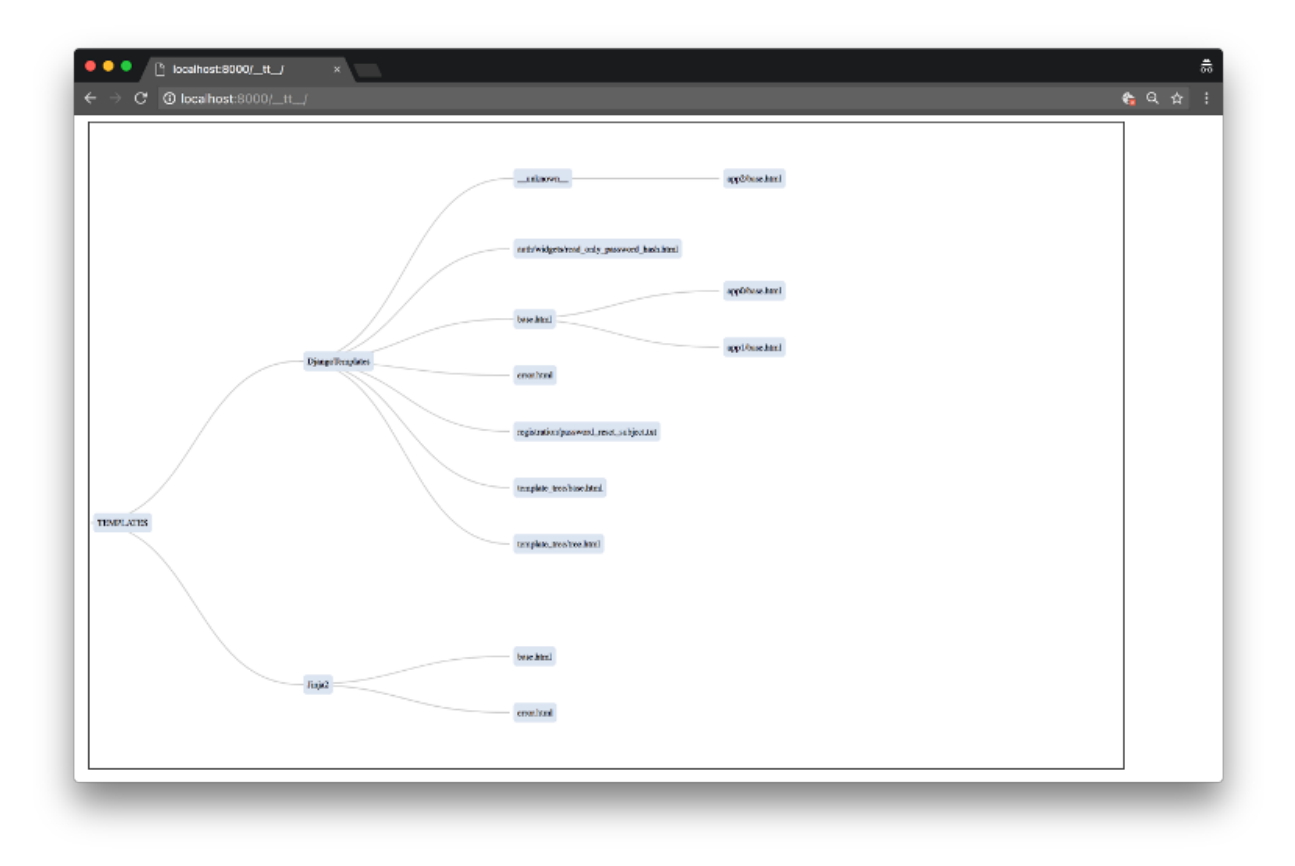

Nodes can be collapsed (by clicking), in order to improve clarity or illustrate a particular line of inheritance.

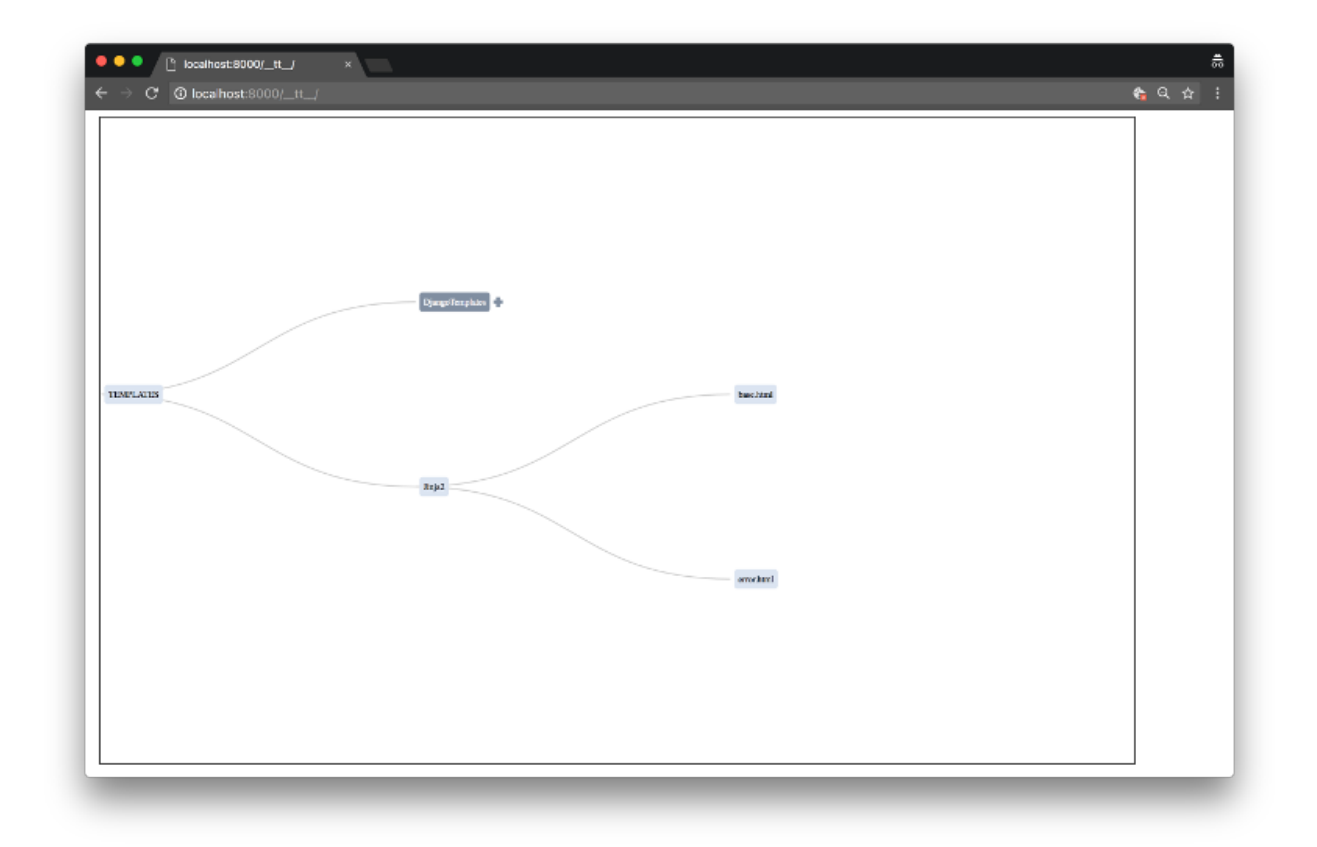

### **Contributing**

<span id="page-16-0"></span>Contributions are welcome, and they are greatly appreciated! Every little bit helps, and credit will always be given. You can contribute in many ways:

### <span id="page-16-1"></span>**4.1 Types of Contributions**

#### **4.1.1 Report Bugs**

Report bugs at [https://github.com/paul-butcher/django\\_template\\_tree/issues.](https://github.com/paul-butcher/django_template_tree/issues)

If you are reporting a bug, please include:

- Your operating system name and version.
- Any details about your local setup that might be helpful in troubleshooting.
- Detailed steps to reproduce the bug.

#### **4.1.2 Fix Bugs**

Look through the GitHub issues for bugs. Anything tagged with "bug" is open to whoever wants to implement it.

#### **4.1.3 Implement Features**

Look through the GitHub issues for features. Anything tagged with "feature" is open to whoever wants to implement it.

#### **4.1.4 Write Documentation**

django-template\_tree could always use more documentation, whether as part of the official django-template\_tree docs, in docstrings, or even on the web in blog posts, articles, and such.

#### **4.1.5 Submit Feedback**

The best way to send feedback is to file an issue at [https://github.com/paul-butcher/django\\_template\\_tree/issues.](https://github.com/paul-butcher/django_template_tree/issues)

If you are proposing a feature:

- Explain in detail how it would work.
- Keep the scope as narrow as possible, to make it easier to implement.
- Remember that this is a volunteer-driven project, and that contributions are welcome :)

### <span id="page-17-0"></span>**4.2 Get Started!**

Ready to contribute? Here's how to set up *django\_template\_tree* for local development.

- 1. Fork the *django\_template\_tree* repo on GitHub.
- 2. Clone your fork locally:

\$ git clone git@github.com:your\_name\_here/django\_template\_tree.git

3. Install your local copy into a virtualenv. Assuming you have virtualenvwrapper installed, this is how you set up your fork for local development:

```
$ mkvirtualenv django template tree
$ cd django_template_tree/
$ python setup.py develop
```
4. Create a branch for local development:

\$ git checkout -b name-of-your-bugfix-or-feature

Now you can make your changes locally.

5. When you're done making changes, check that your changes pass flake8 and the tests, including testing other Python versions with tox:

```
$ flake8 django_template_tree tests
$ python setup.py test
$ tox
```
To get flake8 and tox, just pip install them into your virtualenv.

6. Commit your changes and push your branch to GitHub:

```
$ git add .
$ git commit -m "Your detailed description of your changes."
$ git push origin name-of-your-bugfix-or-feature
```
7. Submit a pull request through the GitHub website.

## <span id="page-18-0"></span>**4.3 Pull Request Guidelines**

Before you submit a pull request, check that it meets these guidelines:

- 1. The pull request should include tests.
- 2. If the pull request adds functionality, the docs should be updated. Put your new functionality into a function with a docstring, and add the feature to the list in README.rst.
- 3. The pull request should work for Python 2.6, 2.7, and 3.3, and for PyPy. Check [https://travis-ci.org/paul-butcher/](https://travis-ci.org/paul-butcher/django_template_tree/pull_requests) [django\\_template\\_tree/pull\\_requests](https://travis-ci.org/paul-butcher/django_template_tree/pull_requests) and make sure that the tests pass for all supported Python versions.

# <span id="page-18-1"></span>**4.4 Tips**

To run a subset of tests:

\$ python -m unittest tests.test\_django\_template\_tree

## **Credits**

# <span id="page-20-1"></span><span id="page-20-0"></span>**5.1 Development Lead**

• Paul Butcher [<paul.butcher@gmail.com>](mailto:paul.butcher@gmail.com)

## <span id="page-20-2"></span>**5.2 Contributors**

None yet. Why not be the first?

# History

# <span id="page-22-1"></span><span id="page-22-0"></span>**6.1 0.1.0 (2018-01-06)**

• First release on PyPI.